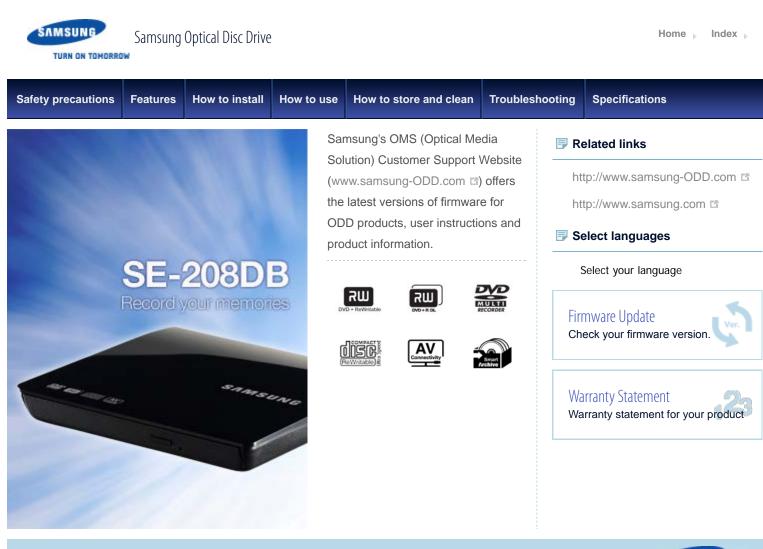

All Contents Copyright © 2001 - 2012 SAMSUNG Electronics Co., Ltd. Optical Disc Drive

SAMSUNG TURN ON TOMORROW

| Safety precautions Fe                           | atures    | How to install | How to use                                                     | How to st                                                                                          | ore and clean                                                                                            | Troubleshooting                                                                                                 | Specifications                                                                                                    |
|-------------------------------------------------|-----------|----------------|----------------------------------------------------------------|----------------------------------------------------------------------------------------------------|----------------------------------------------------------------------------------------------------|----------------------------------------------------------------------------------------------------|----------------------------------------------------------------------------------------------------|
| Safety precaution                               |           | Saf            | ety precau                                                     | tions                                                                                              |                                                                                                    |                                                                                                    |                                                                                                    |
| Safety precautions                              |           | >              | mportant to r                                                  | ead and und                                                                                        | erstand at all tir                                                                                       | nes                                                                                                    |                                                                                                    |
| During installation                             |           | -              |                                                                |                                                                                                    |                                                                                                    |                                                                                                    |                                                                                                    |
| During operation                                |           | -              | _                                                              |                                                                                                    | This symbol indicates explanations about extremely dangerous matters. If users ignore this symbol and ha |                                                                                                    | -                                                                                                    |
| Others =                                        |           |                |                                                                | Warning                                                                                            | the device the wrong way, this can cause serious injury or death.                                        |                                                                                                    |                                                                                                    |
| RoHS and WEEE                                   |           | -              |                                                                |                                                                                                    | This symbol                                                                                              | indicates explanatio                                                                                            | ns about dangerous                                                                                                    |
| Related links                                   |           |                |                                                                | Caution matters. I                                                                                 |                                                                                                    | s. If users ignore this symbol and handle the device ong way, this can cause damage to the product.             |                                                                                                    |
| http://www.samsung-ODD.com                      |           | n 🖻 -          |                                                                |                                                                                                    |                                                                                                    |                                                                                                    |                                                                                                    |
| http://www.samsung.com 🖪                        |           |                |                                                                | mportant                                                                                           | Important to read and understand at all times.                                                           |                                                                                                    | d at all times.                                                                                                    |
| Select languages                                |           |                |                                                                |                                                                                                    |                                                                                                    |                                                                                                    |                                                                                                    |
| Select your language                            |           |                |                                                                | Caution                                                                                            | Do not disassemble.                                                                                      |                                                                                                    |                                                                                                    |
| Firmware Update<br>Check your firmware version. |           | <b>.</b>       |                                                                | Note                                                                                               | Note                                                                                                    |                                                                                                    |                                                                                                    |
| Warranty Statement<br>Warranty statement for y  | our produ | JCT            | DRIVE<br>VALID I<br>MANUF<br>PERSO<br>BUNDL<br>PARTY<br>PROVII | FTWARE PI<br>PROVIDED<br>ICENSE FC<br>ACTURE, S<br>NAL COMP<br>ED SOFTW,<br>LICENSES<br>DES NO OTI | BY SAMSUNG<br>OR SUCH BUN<br>ALE OR DISTI<br>UTER) CONTA<br>ARE AS ITS CO<br>EXPRESSLY S<br>HER THIRD PA | G, THEN YOU MUST<br>DLED SOFTWARE<br>RIBUTION OF THE<br>NINING THE OPTIC,<br>OMPONENTS, OTH<br>STATED TO BE INC | TH THE OPTICAL DISC<br>THAVE A SEPARATE,<br>WITH RESPECT TO THE<br>PRODUCT (SUCH AS A<br>AL DISC DRIVE AND THE<br>HER THAN THOSE THIRD<br>LUDED, SAMSUNG<br>ND HEREBY DISCLAIMS |

All Contents Copyright © 2001 - 2012 SAMSUNG Electronics Co., Ltd. Optical Disc Drive

SAMSUNG TURN ON TOMORROW

Download from Www.Somanuals.com. All Manuals Search And Download. file:///DI/0...\_PROJECT/2012/SST12-022\_SE-208DB\_CD-Manual\_19Langs\_□ □ □\_21May/06\_2nd\_Delivery\_EN/en/Safety\_Precautions.html[07/06/2012 18:30:29]

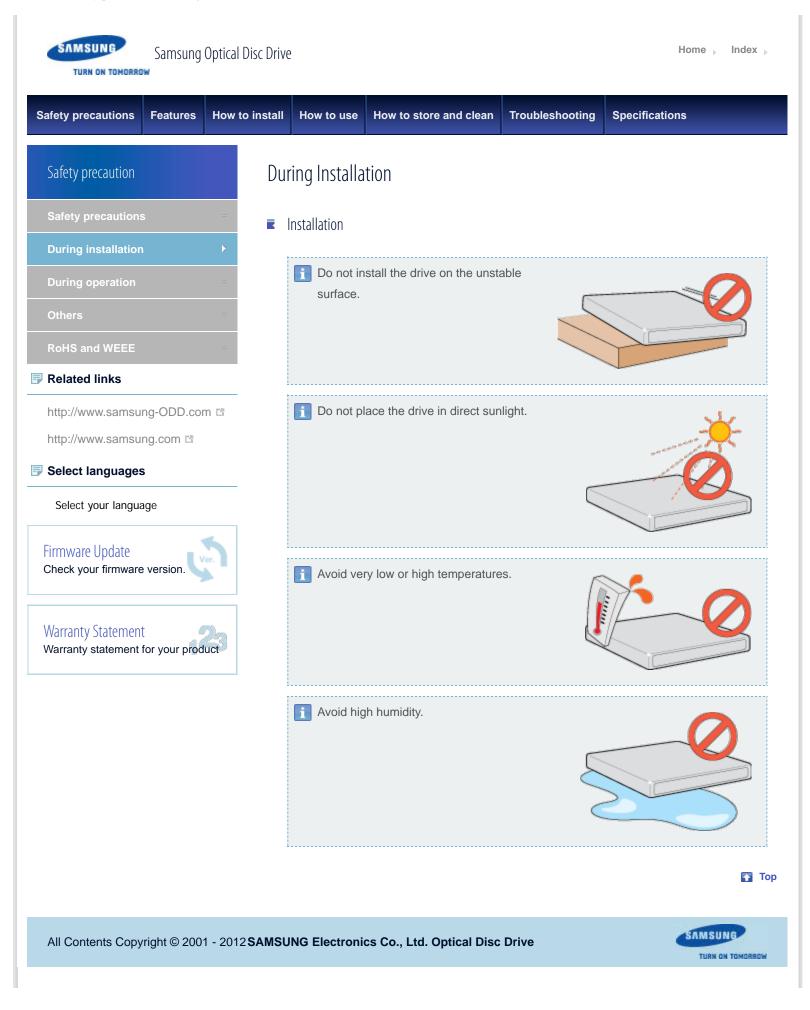

Download from Www.Somanuals.com. All Manuals Search And Download. file:///D//0...0\_PROJECT/2012/SST12-022\_SE-208DB\_CD-Manual\_19Langs\_0 21May/06\_2nd\_Delivery\_EN/en/Safety\_Installation.html[07/06/2012 18:30:27]

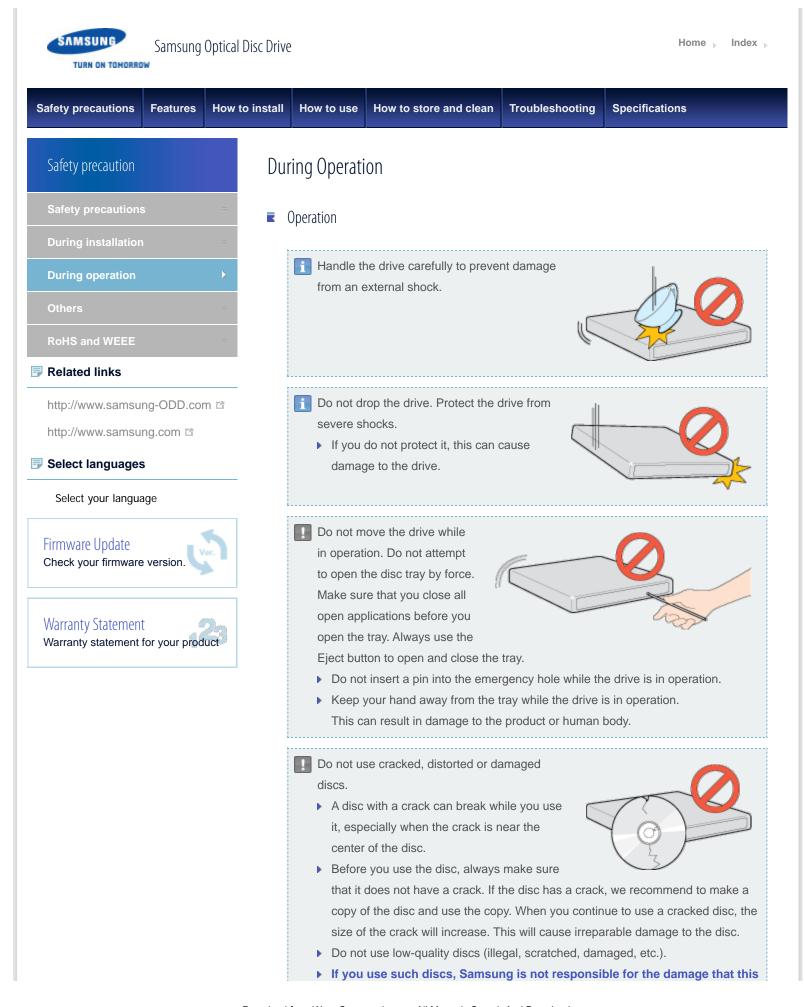

Download from Www.Somanuals.com. All Manuals Search And Download. file:///Dl/0...00\_PROJECT/2012/SST12-022\_SE-208DB\_CD-Manual\_19Langs\_□ □ \_21May/06\_2nd\_Delivery\_EN/en/Safety\_Operation.html[07/06/2012 18:30:27]

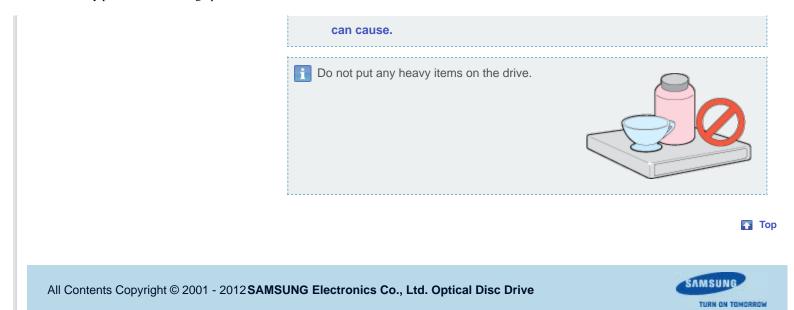

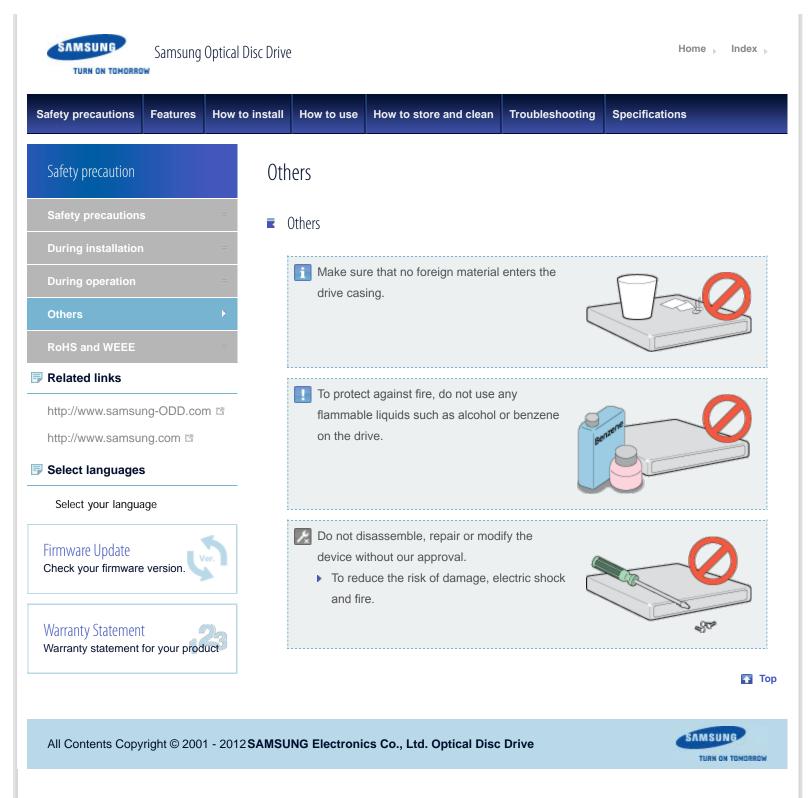

Download from Www.Somanuals.com. All Manuals Search And Download. file:///D//0...ST/00\_PROJECT/2012/SST12-022\_SE-208DB\_CD-Manual\_19Langs\_□ □ □ \_21May/06\_2nd\_Delivery\_EN/en/Safety\_Others.html[07/06/2012 18:30:29] Select your language

Check your firmware version.

Warranty statement for your product

Firmware Update

Warranty Statement

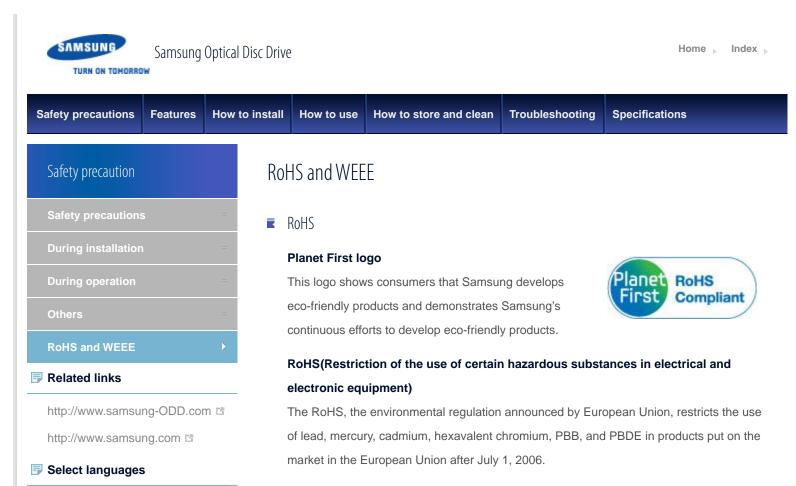

# WEEE

# **Correct Disposal of This Product (Waste Electrical & Electronic**

# Equipment)

(Applicable in the European Union and other European countries with separate collection systems)

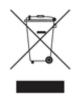

This marking on the product, accessories or literature indicates that the product and its electronic accessories (e.g. charger, headset, USB cable) should not be disposed of with other household waste at the end of their working life. To prevent possible harm to the environment or human health from uncontrolled waste disposal, separate these items from other types of waste and recycle them responsibly to promote the sustainable reuse of material resources.

Household users should contact either the retailer where they purchased this product, or their local government office, for details of where and how they can take this item for environmentally safe recycling.

Business users should contact their supplier and check the terms and conditions of the purchase contract. This product should not be mixed with other commercial waste for disposal.

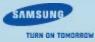

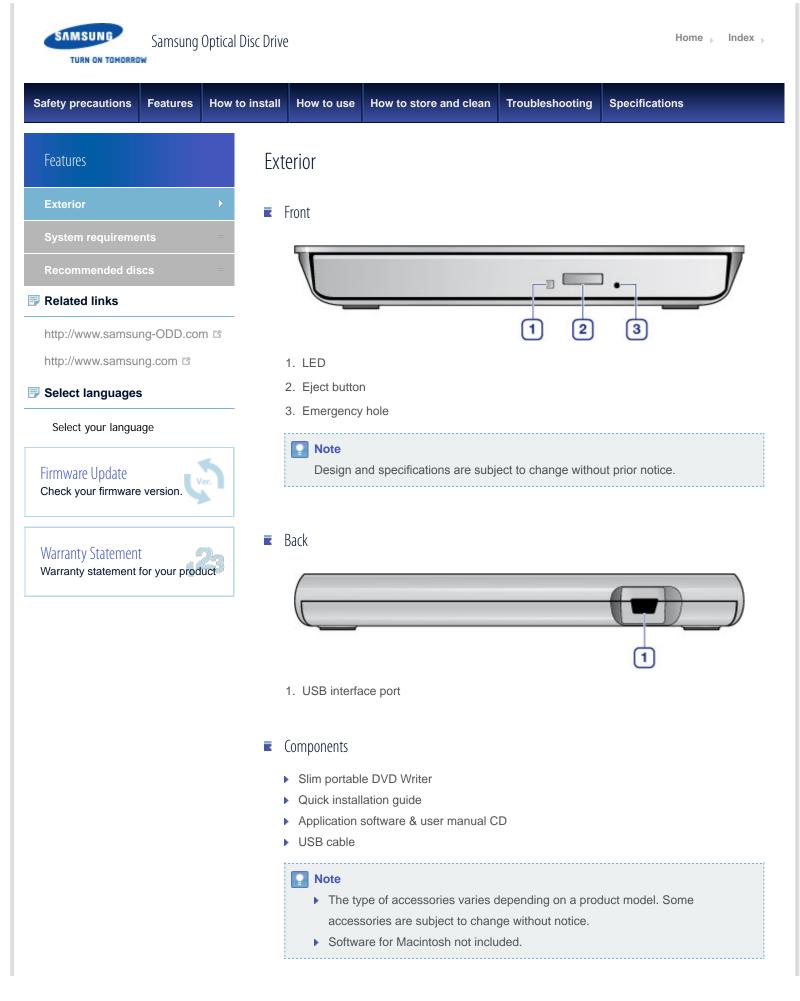

Download from Www.Somanuals.com. All Manuals Search And Download. file:///D//0...00\_PROJECT/2012/SST12-022\_SE-208DB\_CD-Manual\_19Langs\_D\_\_21May/06\_2nd\_Delivery\_EN/en/Features\_Exterior.html[07/06/2012 18:30:22] All Contents Copyright © 2001 - 2012 SAMSUNG Electronics Co., Ltd. Optical Disc Drive

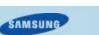

TURN ON TOMORROW

🛐 Тор

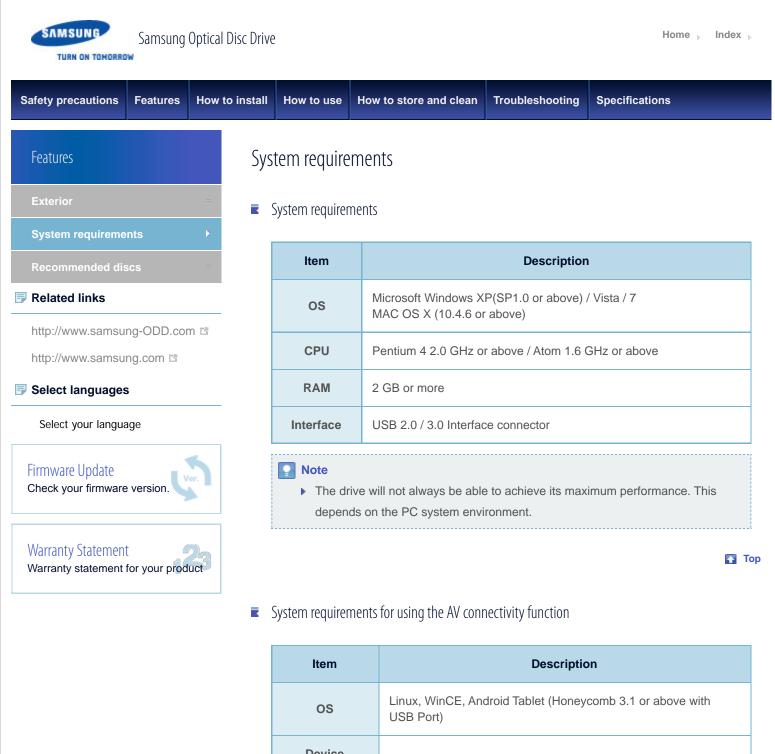

| ltem                | Description                                                                                                    |  |  |  |
|---------------------|----------------------------------------------------------------------------------------------------|--|--|--|
| OS                  | Linux, WinCE, Android Tablet (Honeycomb 3.1 or above with USB Port)                                                                             |  |  |  |
| Device<br>function  | Video, photo & music file playing function through a USB interface                                                                              |  |  |  |
| USB port<br>current | 1.4A or higher                                                                                                    |  |  |  |
| devices.            | bove requirements are satisfied, the function may not work on some<br>nction with a device to which an external HDD can be connected, is<br>ed. |  |  |  |

Download from Www.Somanuals.com. All Manuals Search And Download. file:///D//0.../00\_PROJECT/2012/SST12-022\_SE-208DB\_CD-Manual\_19Langs\_D\_21May/06\_2nd\_Delivery\_EN/en/Features\_System.html[07/06/2012 18:30:47] All Contents Copyright © 2001 - 2012 SAMSUNG Electronics Co., Ltd. Optical Disc Drive

SAMSUNG

TURN ON TOMORROW

| SAMSUNG<br>TURN ON TOMORROW            |                                     | Optical Disc Drive                                                                                  |                            |                              |                    | Home <sub>b</sub> Index <sub>b</sub> |  |  |
|----------------------------------------|-------------------------------------|----------------------------------------------------------------------------------------------------|----------------------------|------------------------------|--------------------|--------------------------------------|--|--|
| Safety precautions                     | Features                            | How to install                                                                                      | How to use                 | How to store and clean       | Troubleshooting    | Specifications                       |  |  |
| Features                               |                                     | Rec                                                                                                 | ommendeo                   | d discs                      |                    |                                      |  |  |
| Exterior                               |                                     | -                                                                                                   | Recommended DVD disc types |                              |                    |                                      |  |  |
| System requiremen                      | its                                 | _                                                                                                   | OVD-R Media                |                              |                    |                                      |  |  |
| Recommended disc                       | cs                                  | ▶ -                                                                                                 | TAIYO-YUDEN                | N, SONY, MKM(VERBATIN        | /I, MITSUBISHI), R | ITEK, CMC                            |  |  |
| Related links                          |                                     |                                                                                                    | OVD-RW Med                 | ia                           |                    |                                      |  |  |
| http://www.samsun                      | g-ODD.coi                           |                                                                                                    |                            | IA<br>RBATIM, MITSUBISHI), J | VC, RITEK, CMC     |                                      |  |  |
| http://www.samsun                      | g.com 🖻                             |                                                                                                    |                            |                              |                    |                                      |  |  |
| Select languages                       |                                     | <ul> <li>DVD+R Media</li> <li>TAIYO-YUDEN, MKM(VERBATIM, MITSUBISHI), RITEK, CMC, PRODIS</li> </ul> |                            |                              |                    |                                      |  |  |
| Select your languag                    | je                                  |                                                                                                    |                            | ,                            |                    |                                      |  |  |
| Firmware Undate                        |                                     | <b>S</b>                                                                                            | DVD+RW Media               |                              |                    |                                      |  |  |
| Firmware Update<br>Check your firmware | version.                            | ler.                                                                                                | MKM(VERBAI                 | TIM, MITSUBISHI), RITEK      | , CMC              |                                      |  |  |
|                                        |                                     |                                                                                                    | OVD+R DL                   |                              |                    |                                      |  |  |
| Warranty Statement                     |                                     | 25                                                                                                  | MKM(VERBAT                 | TIM, MITSUBISHI), RITEK      | , CMC              |                                      |  |  |
| Warranty statement fo                  | Warranty statement for your product |                                                                                                    | OVD-R DL                   |                              |                    |                                      |  |  |
|                                        |                                     | r                                                                                                   | MKM(VERBAT                 | TIM, MITSUBISHI), TAIYO      | -YUDEN             |                                      |  |  |
|                                        |                                     | 1                                                                                                   | OVD-RAM                    |                              |                    |                                      |  |  |
|                                        |                                     | r                                                                                                   | MAXELL, MKN                | /(VERBATIM, MITSUBISH        | HI)                |                                      |  |  |
|                                        |                                     |                                                                                                    |                            |                              |                    |                                      |  |  |
|                                        |                                     |                                                                                                    |                            |                              |                    | To                                   |  |  |
|                                        |                                     |                                                                                                    | Recommended                | CD disc types                |                    |                                      |  |  |

**CD-R Media** TAIYO-YUDEN, MKM(VERBATIM, MITSUBISHI), RITEK, MBI, CMC

**CD-RW Media** MKM(VERBATIM, MITSUBISHI), CMC

# **HS CD-RW Media**

Download from Www.Somanuals.com. All Manuals Search And Download. file:///D|/0...0\_PROJECT/2012/SST12-022\_SE-208DB\_CD-Manual\_19Langs\_D D \_ 21May/06\_2nd\_Delivery\_EN/en/Features\_Features.html[07/06/2012 18:30:47] MKM(VERBATIM, MITSUBISHI), CMC, MBI

## **US CD-RW Media**

MKM(VERBATIM, MITSUBISHI)

🚹 Тор

■ Buffer underrun free technology

# What is "buffer underrun prevention technology"?

A technology to prevent "buffer underrun" errors in which the data transmission speed is not as fast as the data writing speed when you record data.

🚹 Тор

SAMSUNG

TURN ON TOMORROW

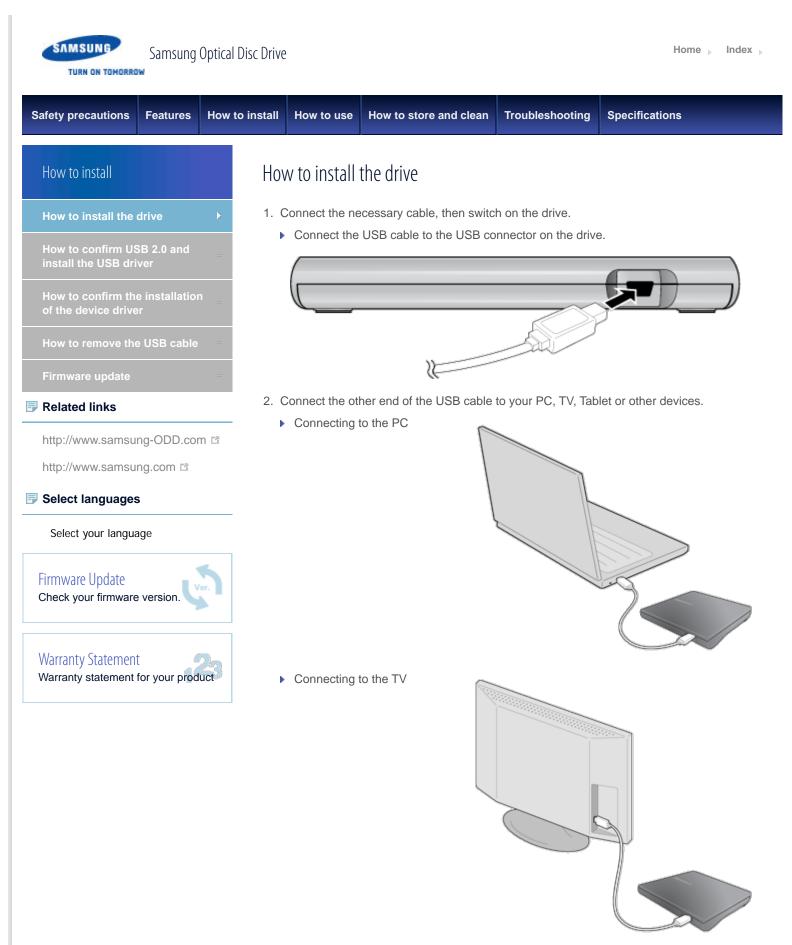

Connecting to the Tablet

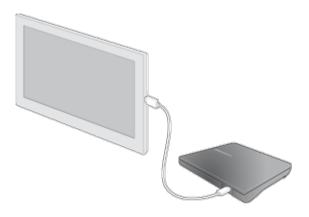

- 3. Normal operation is not guaranteed if you use a USB hub or unspecified cables.
- 4. PCs, TVs and other devices with insufficient USB bus power will not work correctly if you use only one USB port.

To avoid this, connect the drive to 2 USB ports.

a. Y-Cable (Option)

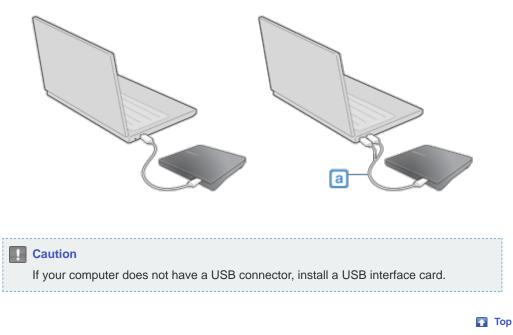

All Contents Copyright © 2001 - 2012 SAMSUNG Electronics Co., Ltd. Optical Disc Drive

SAMSUNG TURN ON TOMORROW

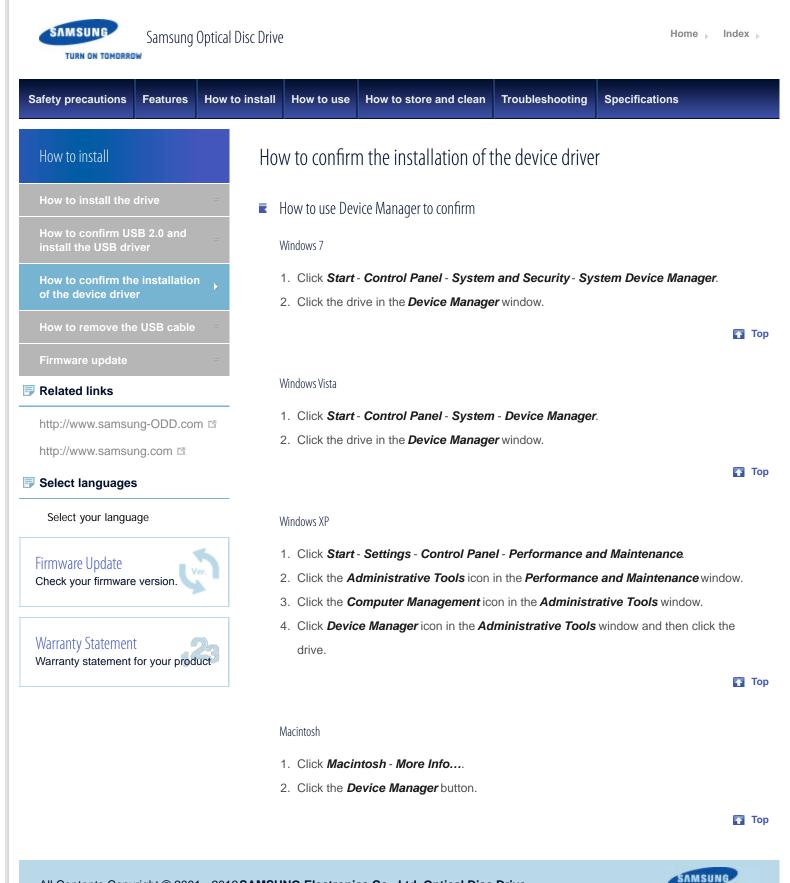

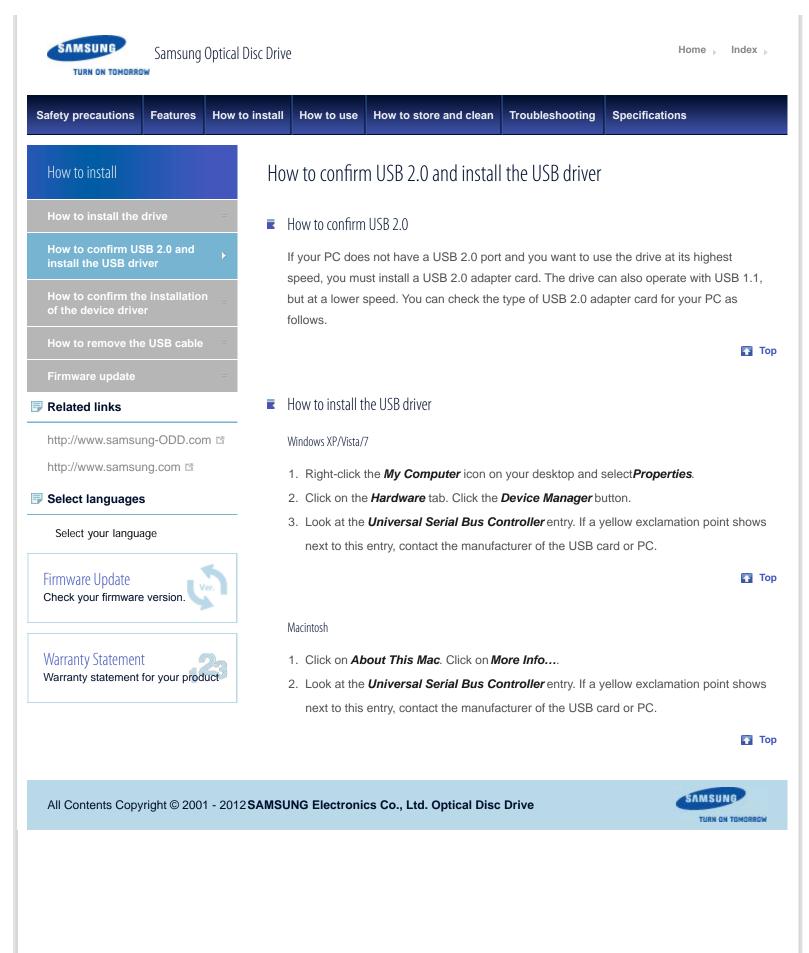

Download from Www.Somanuals.com. All Manuals Search And Download. file:///Dl/0...PROJECT/2012/SST12-022\_SE-208DB\_CD-Manual\_19Langs\_00\_21May/06\_2nd\_Delivery\_EN/en/Install\_ConfirmUSB.html[07/06/2012 18:30:23]

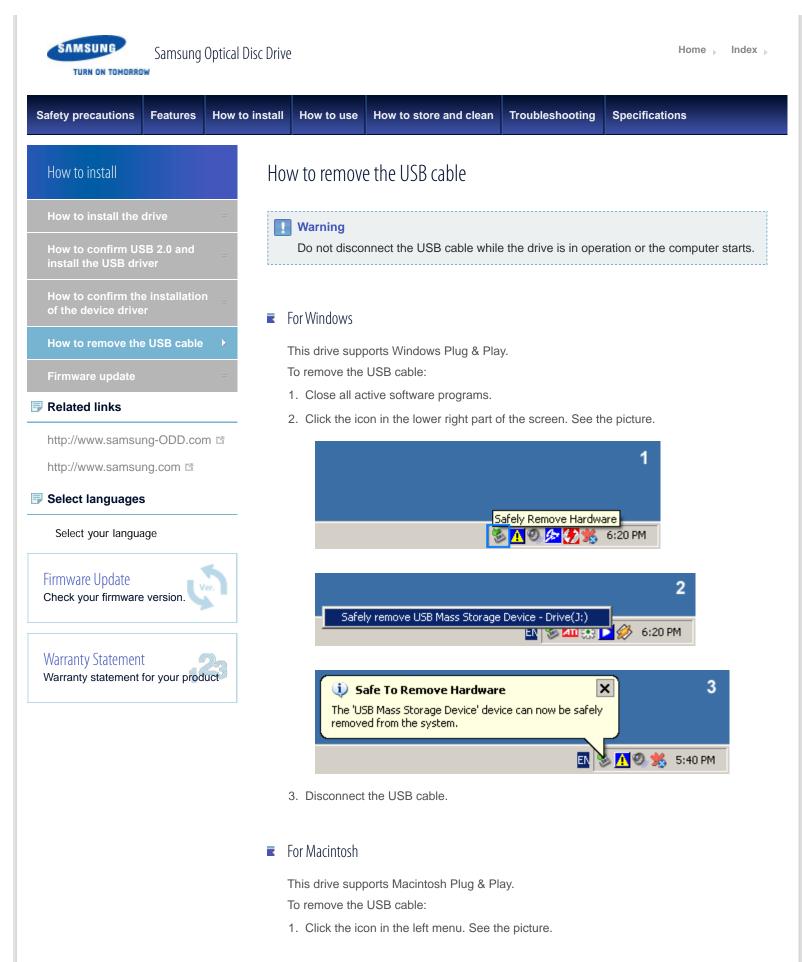

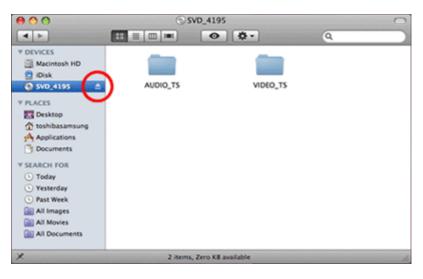

2. Disconnect the USB cable.

🚹 Тор

SAMSUNG

TURN ON TOMORROW

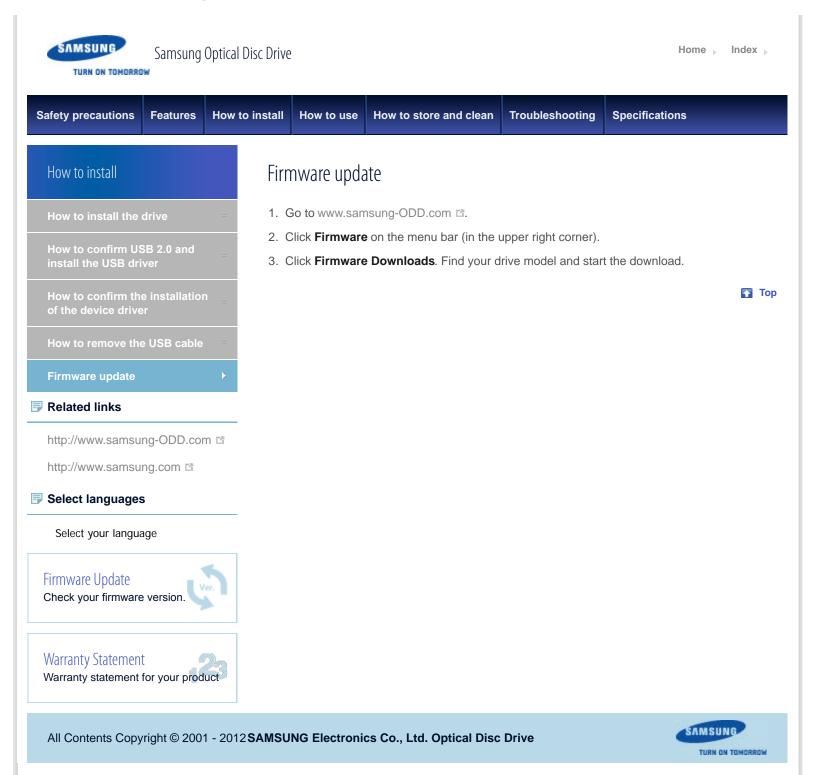

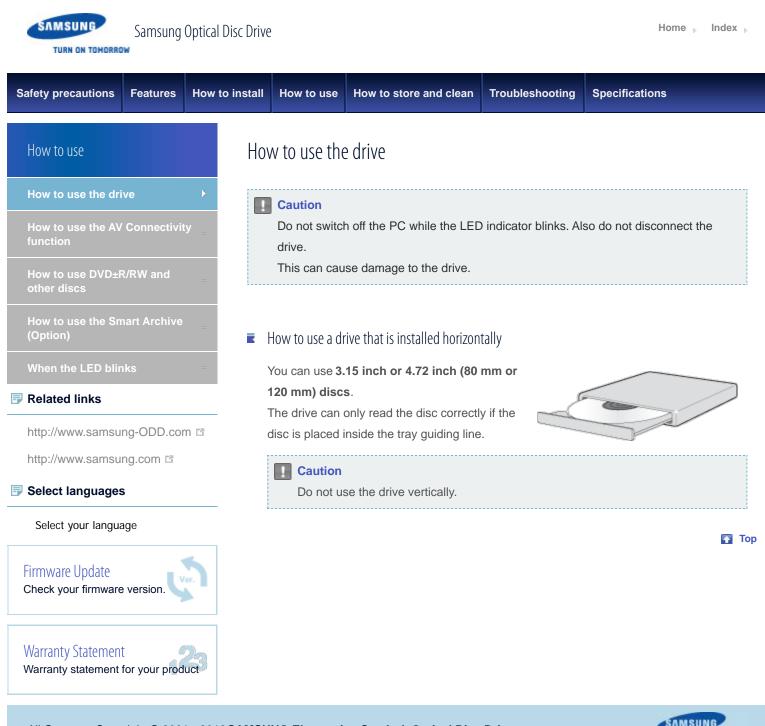

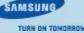

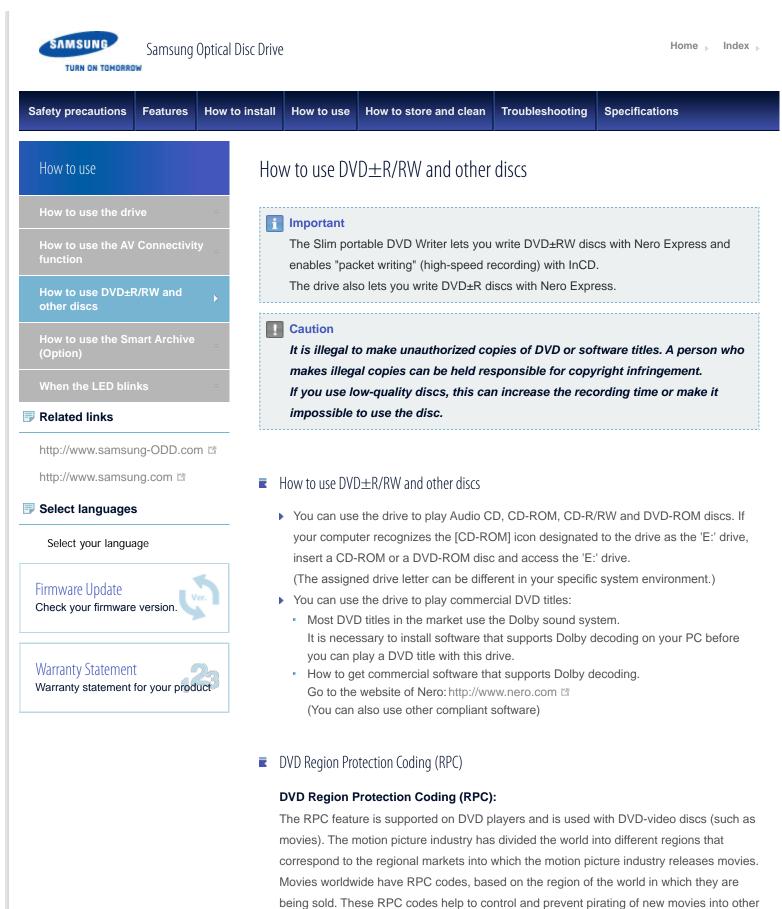

motion picture regions before their release within those markets. This drive supports RPC phase II. In the RPC-2 mode, users can change the local code.

RPC-2 is selected by default for this drive.

You can change the region code up to five times via an MPEG application. Please contact your dealer or local SAMSUNG representative if you need to change the local code more than five times.

🚹 Тор

SAMSUNG

TURN ON TOMORROY

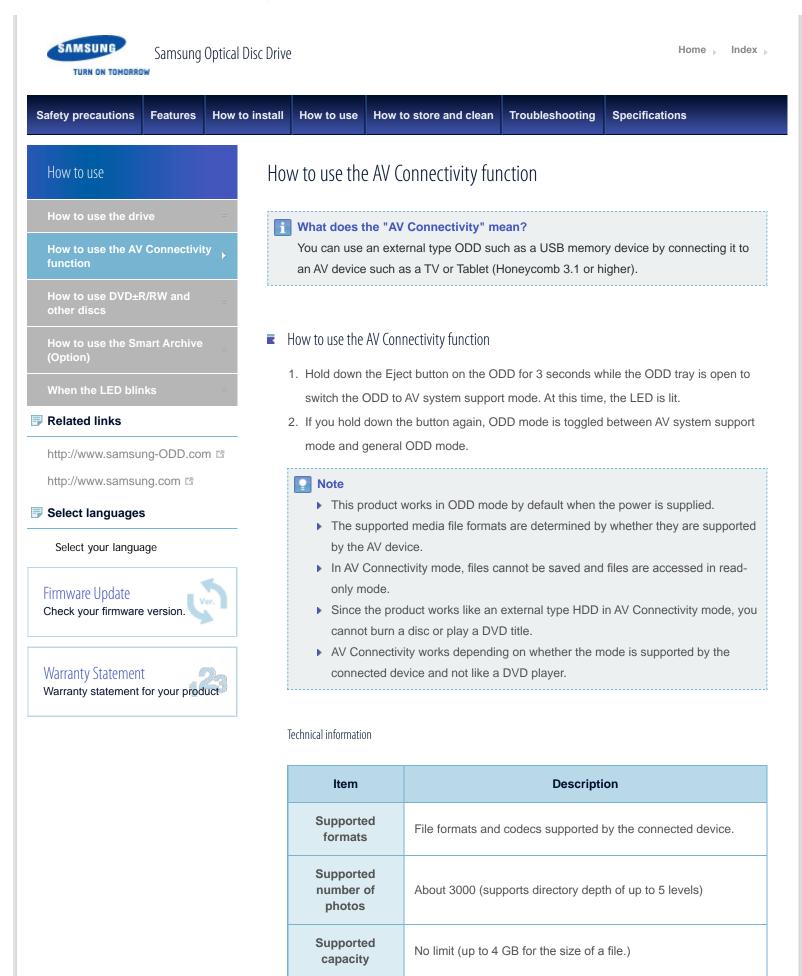

Download from Www.Somanuals.com. All Manuals Search And Download. file:///D//0...05\_SST/00\_PROJECT/2012/SST12-022\_SE-208DB\_CD-Manual\_19Langs\_□ □ \_21May/06\_2nd\_Delivery\_EN/en/Use\_AV.html[07/06/2012 18:30:24]

| Device<br>recognition time<br>1) | 4.3 GB Full Media: Approximately 2 minutes 30 seconds (approximately 30 seconds is required for 1 GB.) |
|----------------------------------|----------------------------------------------------------------------------------------------------|
| Supported media                  | CD/DVD(except DVD-RAM)                                                                                 |
| Supported disc formats           | ISO-9660/Joliet<br>UDF 1.02 ~ 2.5                                                                      |

# Note

<sup>1)</sup> The time to recognize the device may differ depending on the number of files and the capacity of the media device.

# Supported media types

CD/DVD types of media written in UDF or ISO are supported. (except for DVD-RAM)

# The ISO and UDF formats

To understand the ISO and UDF formats, you have to understand the concept of file systems on storage devices.

Since ODDs only support the ISO and UDF file systems, the data needs to be converted to a file system that the AV system can recognize for the data on the ODD to be used.

## Note

- AV System: Supports the FAT32 file system.
- File System: When an HDD, DVD/CD media or flash memory device is connected to a computer, Windows Explorer shows the file name, the size and the creation date for the files saved on the storage device, by using the information saved on the file system. In addition, the file system stores the locations of the data that make up the files on the media.
- ISO: This file system is the most widely used file system for ODDs. This file system is used when users save data onto a media in the ODD by using a disc burning program such as NERO or ROXIO.
- UDF: This is a file system for ODD media that enables reading and writing data onto the media such as when using an HDD or USB memory device.
   For your reference, you can format a RW media in the UDF file system by rightclicking over the media in Windows Explorer in Windows VISTA or later.

# Frequently asked questions

## Is there a limit to the number or size of the files?

Up to 3000 files are supported and the files from root directory up to 5 levels can be recognized. The maximum size of a file is just under 4 GB. There is no limit to the size of data saved onto a single disc.

## In AV system support mode, it takes longer to recognize a disc.

It takes longer to recognize the discs as data on the ISO/UDF file system is converted to the FAT32 file system for AV systems to recognize and transmit the data.

In addition, the time delay due to the conversion is determined by the number and size of the files saved on the disc. (Approximately 30 seconds is required for 1 GB of data.)

#### I have connected the ODD but there is no response.

Because the file system conversion takes longer, if you connect a high-capacity disc, the connected device (such as TV) will require some time to recognize the Samsung external-type ODD (1G = approximately 30 seconds).

## Note

When recognizing the ODD, the LED of the ODD blinks continuously.

## I know my TV supports playing images but I cannot display my images on the TV.

The resolution of the images may not be supported by the TV or the codec (JPG, GIF, BMP, and etc.) may not be supported by the TV. In addition, if the actual image is in a format other than JPG such as in the BMP format, the image will not be displayed even though the image file extension is "JPG".

# Does the AV connectivity function allow me to connect to a device such as a TV that only has video, photo and music playing functions?

The AV connectivity function basically enables connecting an AV device to any device to which a USB memory device can be connected. However, the AV connectivity device may be unable to connect to a device due to a power or compatibility problem. PLEASE NOTE When writing to a device (such as a USB memory device or external HDD that is connected through the USB interface) is required for some reason, the AV connectivity function does not work.

#### Note

Since some AV systems have a timeout scheme for recognizing USB devices, if recognizing a device is delayed, the process may time out and the device may not be recognized. This may occur when the disc contains a big file or a number of files.

# My TV works as a Personal Video Recorder when an external-type HDD is connected. Can I record data by connecting an external-type ODD to the TV?

Since, at present, the AV connectivity function supports reading data only, you cannot write data to the AV connectivity device.

#### I cannot play a video file on my TV.

First check if the connected TV supports playing video through a USB interface. If the TV supports this function, check if the video format is supported by the TV. The AV connectivity technology is only for recognizing the connected portable ODD, not for automatically detecting the file format and playing the files on the ODD. The function for detecting and playing files needs to be supported by the TV or digital frame. For supported video, photo and music file formats, refer to the user manual of the device to be connected (e.g. the TV manual).

## Can I watch commercial DVD titles on the TV by using the AV connectivity function?

To play DVD titles, you need a recorder that can decrypt the encoded DVD title. However, since most TVs do not support this function, you cannot watch DVD titles by using the AV connectivity function. To watch DVD titles, you have to use a DVD player or DVD playing software that runs on a computer.

🌄 Тор

All Contents Copyright © 2001 - 2012 SAMSUNG Electronics Co., Ltd. Optical Disc Drive

SAMSUNG

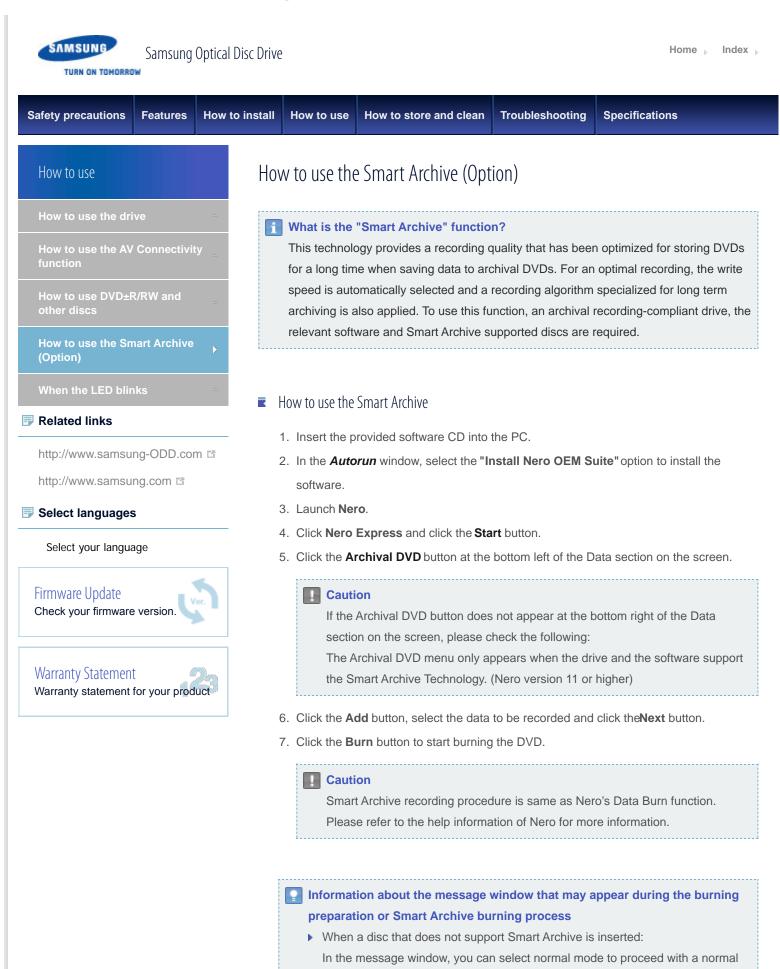

Download from Www.Somanuals.com. All Manuals Search And Download. file:///D//0...ST/00\_PROJECT/2012/SST12-022\_SE-208DB\_CD-Manual\_19Langs\_□□□\_21May/06\_2nd\_Delivery\_EN/en/Use\_Archival.html[07/06/2012 18:30:25]

recording or select Cancel Recording.

During Smart Archive process, the following message appears in the message window:

For stable writing, write speed is automatically selected and recording capacity is limited to 4,117 MB.

*`* 

#### 🎧 Тор

# Supported media information

## Supported media list

- JVC Archival Grade
- JVC International Archive Grade
- JVC Archives Pro
- ▶ BifrosTec 10995 Series ('For Delivery' series only. Does NOT support 10995K, 10995B)
- Recommended normal DVD-R disc (NOT support DVD+R or RW. For details, visit http://www.samsungodd.com/Archive/ in Samsung ODD web site.)

## Note

In case of recommened normal DVD-R, Smart Archive may provide more stable and better recording quality than normal recording for archiving. Supported media list will be updated without prior notice. (For details, visit http://www.samsungodd.com/Archive/ in Samsung ODD web site.)

## Media storage method

- ▶ Temperature: 25 °C, Humidity: 50% (on the basis of the disc specifications ISO10995)
- Avoid radical changes of temperature or humidity.
- Avoid exposure to light for a long time (especially sunlight or ultraviolet)
- Use a dry-type pen for labeling.
- Do not attach a sticker label.
- Put the disc in a protective case and store it upright. Avoid storing it horizontally for a long time.
- Do not bend the disc.
- Protect the writing surface. Do not touch or mark the surface.
- Check the writing surface of the disc before recording and if there are any impurities, wipe them away starting from the inside (but not along the circle).
- When holding the disc, hold it by at the outer edge or on the hole at the center.

## Caution

The preservation period may differ depending on the storage conditions.

🚹 Тор

All Contents Copyright © 2001 - 2012 SAMSUNG Electronics Co., Ltd. Optical Disc Drive

SAMSUNG

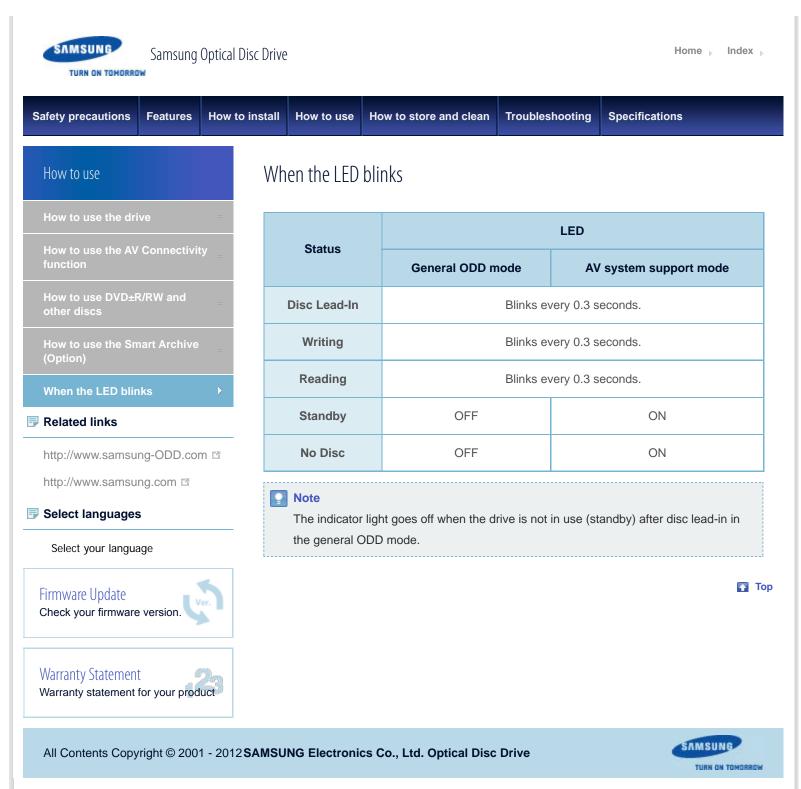

Download from Www.Somanuals.com. All Manuals Search And Download. file:///Dl/0...5\_SST/00\_PROJECT/2012/SST12-022\_SE-208DB\_CD-Manual\_19Langs\_0 0 \_211May/06\_2nd\_Delivery\_EN/en/Use\_LED.html[07/06/2012 18:30:26]

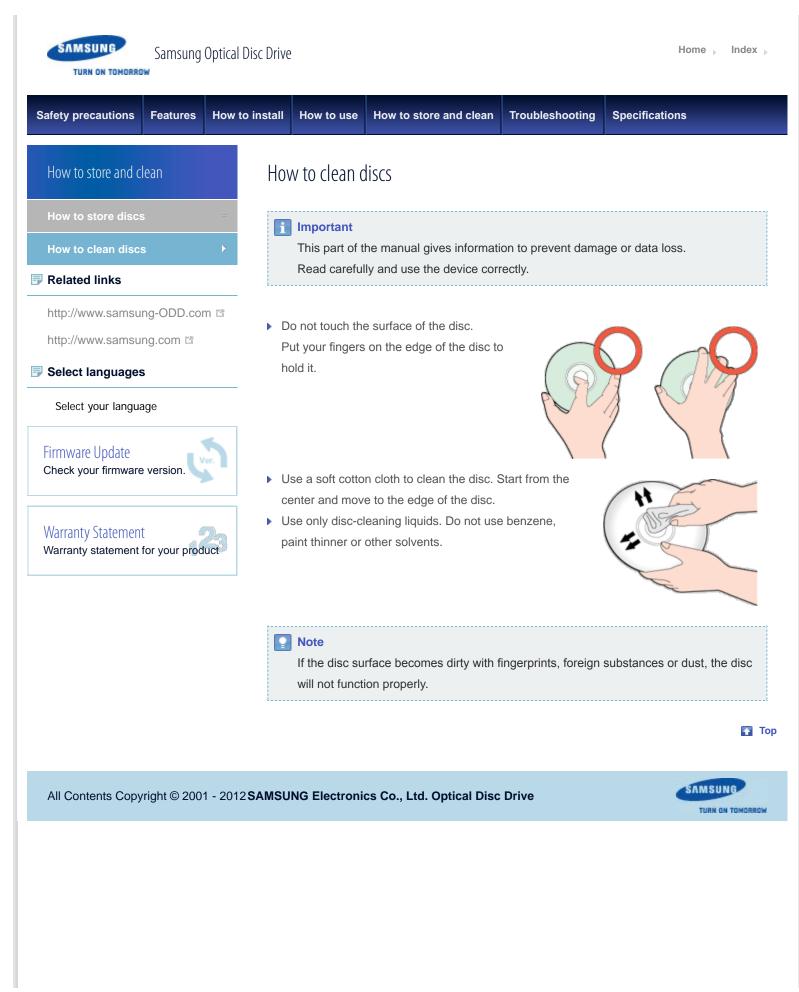

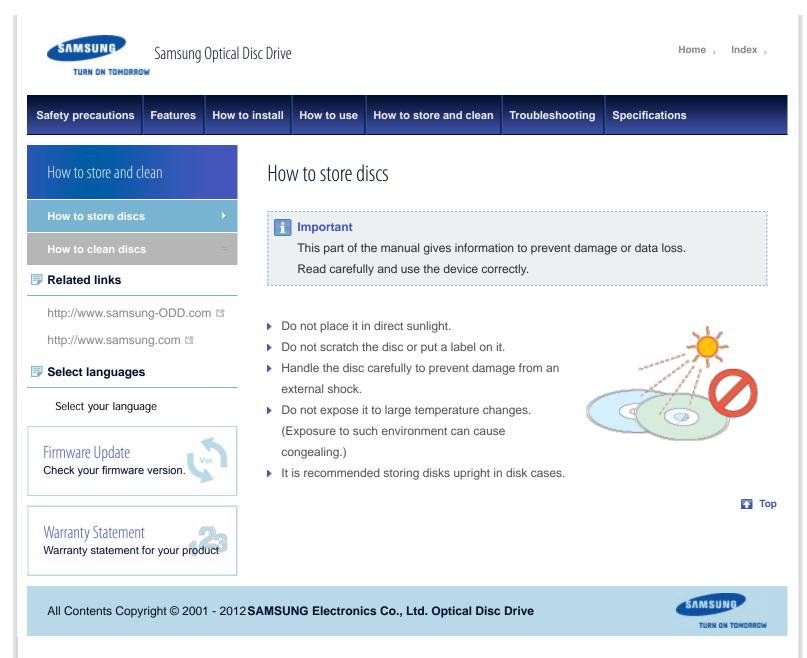

|                                                 | g Optical Disc Drive | 2                                                |                    |                                                                                                    |                                        | Home <sub>▶</sub> Inde       |
|-------------------------------------------------|----------------------|--------------------------------------------------|--------------------|----------------------------------------------------------------------------------------------------|----------------------------------------|------------------------------|
| afety precautions Features                      | How to install       | How to use                                       | How to sto         | e and clean                                                                                                    | Troubleshooting                        | Specifications               |
| Troubleshooting                                 | Tro                  | ubleshootin                                      | g                  |                                                                                                    |                                        |                              |
| Troubleshooting                                 |                      | General probler                                  | ns                 |                                                                                                    |                                        |                              |
| Caution: possible errors                        | =                    | •                                                |                    |                                                                                                    |                                        |                              |
| Related links                                   |                      | Probl                                            | Problem Mean       |                                                                                                    | Meaning /                              | Solution                     |
| http://www.samsung-ODD.co                       | om 🖻                 | The Eject button is<br>not working<br>correctly. |                    | Make sure that the drive is on.                                                                                                    |                                        |                              |
| http://www.samsung.com                          |                      |                                                  |                    | If the disc still does not eject with the power on, remove<br>the USB cable and insert a pin into the emergency eject<br>hole to open. |                                        |                              |
| Select your language                            |                      |                                                  |                    | Make sure that the sound card is operational.                                                                                          |                                        |                              |
| Firmware Update<br>Check your firmware version. |                      | No sound from an audio disc.                     |                    | Examine the disc and wipe the surface of the disc clean before use.                                                                    |                                        |                              |
| Warranty Statement                              | 20                   | The computer does<br>not recognize the<br>drive. |                    | Make sure that the USB cable is connected correctly between the computer USB port and the drive.                                       |                                        |                              |
| Narranty statement for your pro                 | duct                 |                                                  |                    | This can be a problem with your operating system software. Try to reinstall the operating system.                                      |                                        |                              |
|                                                 |                      |                                                  |                    | Make sure that the system detects the drive.                                                                                           |                                        |                              |
|                                                 |                      |                                                  |                    | Make sure<br>drive.                                                                                                    | that you use a disc                    | type that is supported by th |
|                                                 |                      | The system does not read the disc.               | Make sure          | that the LED indica                                                                                                    | tor blinks.                            |                              |
|                                                 |                      |                                                  | Make sure<br>up.   | that you inserted th                                                                                                    | e disc with the label facing           |                              |
|                                                 |                      |                                                  | Make sure<br>disc. | that you use the co                                                                                                    | rrect program to play the              |                              |
|                                                 |                      |                                                  | Make sure          | that the disc is clea                                                                                                    | n.                                     |                              |
|                                                 |                      |                                                  |                    | Examine th                                                                                                    | e drive for congeali                   | ng.                          |
|                                                 |                      |                                                  |                    |                                                                                                    | that the region code<br>e of the disc. | e of the drive matches the   |

See Help on our website and the User Manual provided by NERO with regard to the use

Download from Www.Somanuals.com. All Manuals Search And Download. file:///D//0.../00\_PROJECT/2012/SST12-022\_SE-208DB\_CD-Manual\_19Langs\_□ □ \_ 21May/06\_2nd\_Delivery\_EN/en/Troubleshooting.html[07/06/2012 18:30:27] of recording software.

Address: www.samsung-ODD.com

- See SUPPORT > Download Center > User Manual.
- See INFORMATION > Flash Manual > Recording Software.

🚹 Тор

SAMSUNG

TURN ON TOMORROW

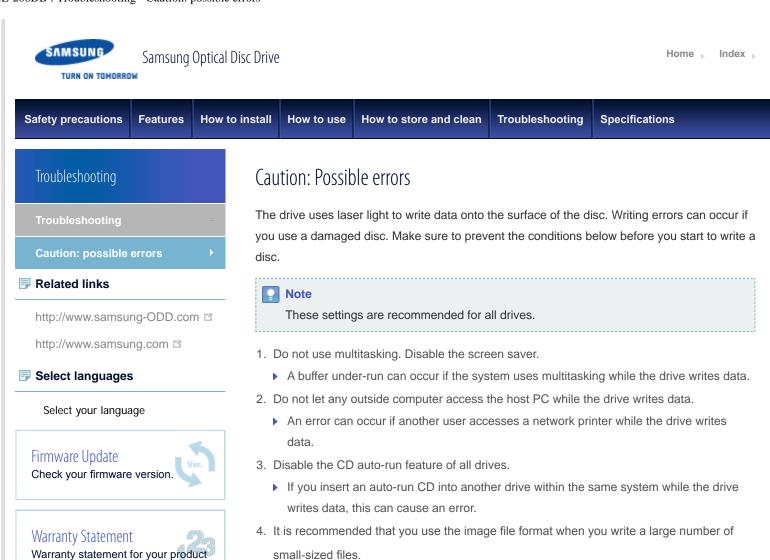

small-sized files.

- When there are many small files to write, the transfer rate decreases and the Buffer under run protection feature works at a more frequent rate. This causes a lower writing quality.
- If you are doing a CD-to-CD copy, it is not necessary to verify if you have available space on your hard disc.

However, in the case of image files, we recommend that you make sure you to have at least two times the amount of space needed for the data on your hard disc. This is because image files are copied to the hard disc before they are copied to the media.

- 5. Do not use more than one type of writing software.
  - Before you install a writing program, make sure to first uninstall existing versions of the program or other writing programs. After you uninstall any software, restart the PC. (The Windows operating system can be damaged if you install different language versions)

# Note

We recommend that you use the data recording software provided by Samsung. If you use other recording software, this can cause an error.

The write speed for a disc can be restricted if:

1. The disc has bad properties, or there are other discs with bad properties under the same ID.

The drive examines the disc properties to determine the best write conditions for the type of disc. Because the two types of disc have the same property data but different properties, it is often not possible to use the same settings. It is necessary to decrease the writing speed to make the writing more stable.

If discs from two different disc makers have the same writing speed according to the labels, but actually have different writing speeds, it is necessary to reduce the writing speed.

- 2. Samsung standards to decrease writing speed
  - Standard 1: If there are high-speed discs in the market that have very bad property data, the writing speed is decreased. This also happens if there are low-speed discs with the same ID.
  - Standard 2: Discs for which the speed was reduced, will be examined again. If low-speed discs are no longer available in the market under the same ID as a high-speed disc, the decreased writing speed will no longer apply to the high-speed disc.

## Note

It is possible that you do not get good writing quality with discs from manufacturers that are not registered in the drive's firmware.

We thus recommend that you only use discs from recommended companies.

Always make sure that the writing was successful before you put the disc in

storage. This is very important when you want to store important data.

(Samsung is not responsible for any loss caused by a backup failure)

## Note

We update the list of supported media on a regular basis and make them available in our firmware upgrades.

🌇 Тор

All Contents Copyright © 2001 - 2012 SAMSUNG Electronics Co., Ltd. Optical Disc Drive

TURN ON TOMORROW

SAMSUNG

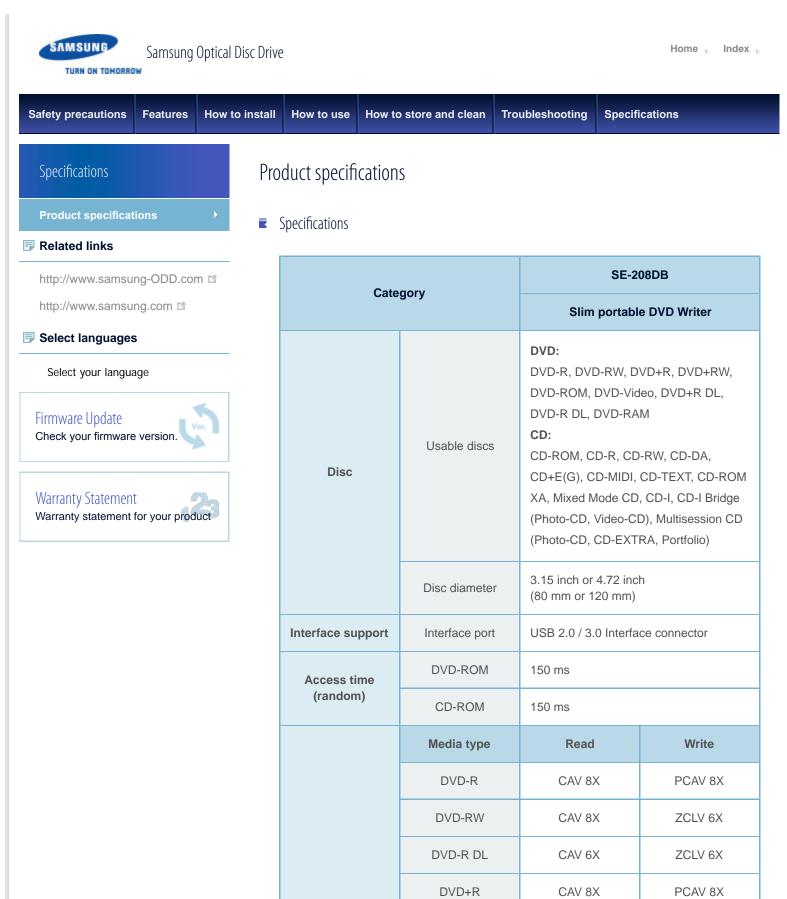

Data transfer speed (max)

DVD+RW

DVD+R DL

CAV 8X

CAV 6X

ZCLV 8X

ZCLV 6X

|                        | DVD-ROM                | CAV 8X                    | -                             |  |  |
|------------------------|------------------------|---------------------------|-------------------------------|--|--|
|                        | DVD-RAM                | PCAV 5X                   | PCAV 5X                       |  |  |
|                        | CD-R                   | CAV 24X                   | PCAV 24X                      |  |  |
|                        | CD-RW                  |                           | ZCLV 24X                      |  |  |
|                        | CD-ROM                 | CAV 24X                   | -                             |  |  |
| Buffer r               | nemory                 | 1 MB                      |                               |  |  |
| Drive ins              | tallation              | Horizontal                |                               |  |  |
| Operating              | Operating              |                           | 32 °F ~ 104 °F (0 °C ~ 40 °C) |  |  |
| environment            | environment Humidity   |                           | 5% ~ 80% (RH)                 |  |  |
| Dimen<br>(width x heig | sions<br>ght x length) | 146 mm X 20.8 mm X 144 mm |                               |  |  |
| Wei                    | ght                    | 300 g                     |                               |  |  |

# Note

- Cannot playback or record on both sides of a dual layer disc simultaneously.
- The read/write capacity of the supported discs depends on the condition of the disc and the recording format of the drive. Therefore, the read/write quality may not be perfect.
- Firmly install the product into the PC before use.
- Specifications are subject to change without notice.

🎧 Тор

# FCC information to the user

This equipment has been tested and found to comply with the limits for a Class B digital device, pursuant to Part 15 of the FCC Rules. These limits are designed to provide reasonable protection against harmful interference in a residential installation. This equipment generates, uses and can radiate radio frequency energy and, if not installed and used in accordance with the instructions, may cause harmful interference to radio communications.

However, there is no guarantee that interference will not occur in a particular installation. If this equipment does cause harmful interference to radio or television reception, which can be determined by turning the equipment off and on, the user is encouraged to try to correct the interference by one or more of the following measures:

- Reorient or relocate the receiving antenna.
- Increase the separation between the equipment and receiver.
- Connect the equipment into an outlet on a circuit different from that to which the

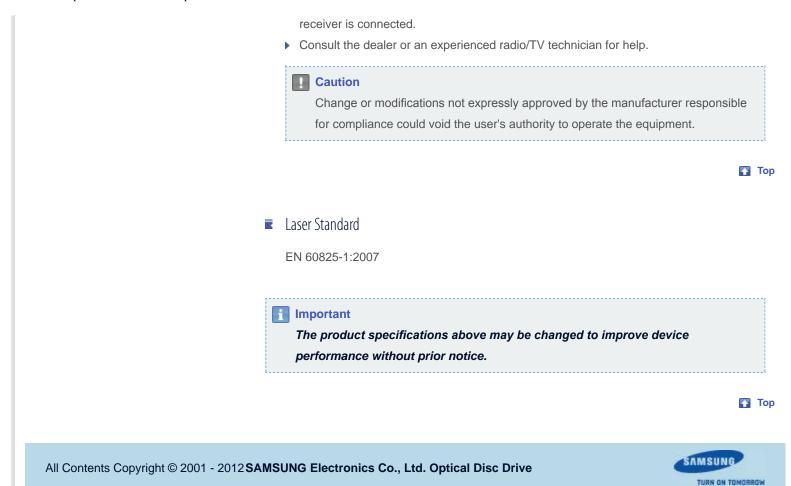

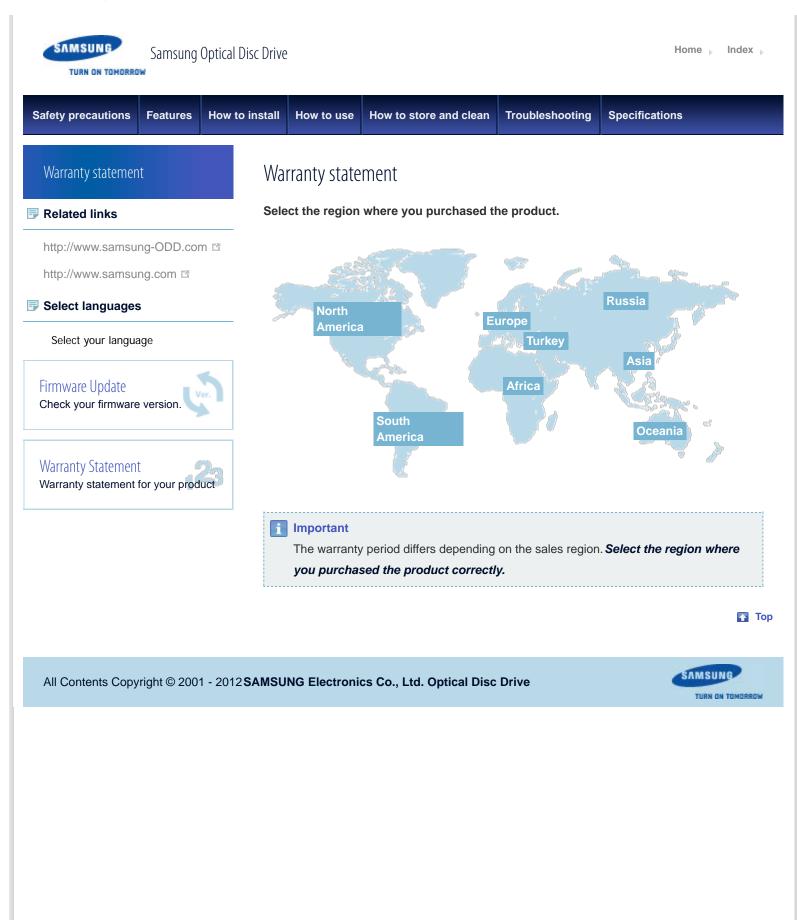

Download from Www.Somanuals.com. All Manuals Search And Download. file:///D//0...5\_SST/00\_PROJECT/2012/SST12-022\_SE-208DB\_CD-Manual\_19Langs\_0\_0\_21May/06\_2nd\_Delivery\_EN/en/Warranty.html[07/06/2012 18:30:48]

| LUODD . IIIdex                                                                          |                                                                                                    |                                |
|-----------------------------------------------------------------------------------------|----------------------------------------------------------------------------------------------------|--------------------------------|
| SAMSUNG<br>TURN ON TOMORROW                                                             | al Disc Drive                                                                                                    | Home J Index J                 |
| Safety precautions Features Hov                                                         | v to install How to use How to store and clean                                                                                                    | Troubleshooting Specifications |
| Index                                                                                   | Index                                                                                                    |                                |
| 🖻 Related links                                                                         | Safety precautions                                                                                                    |                                |
| http://www.samsung-ODD.com II<br>http://www.samsung.com II<br><b>F Select languages</b> | <ul> <li>Safety precautions</li> <li>During installation</li> <li>During operation</li> <li>Others</li> </ul>                                                                                                    |                                |
| Select your language                                                                    | <ul> <li>RoHS and WEEE</li> </ul>                                                                                                    |                                |
| Firmware Update<br>Check your firmware version.                                         | Features                                                                                                    |                                |
| Warranty Statement<br>Warranty statement for your product                               | <ul> <li>System requirements</li> <li>Recommended discs</li> <li>How to install</li> </ul>                                                                                                    |                                |
|                                                                                         | <ul> <li>How to install the drive</li> <li>How to confirm USB 2.0 and install th</li> <li>How to confirm the installation of the of</li> <li>How to remove the USB cable</li> <li>How to update Firmware</li> </ul> |                                |
|                                                                                         | How to use                                                                                                    |                                |
|                                                                                         | <ul> <li>How to use the drive</li> <li>How to use the AV Connectivity functi</li> <li>How to use DVD±R/RW and other dis</li> <li>How to use the Smart Archive (Option</li> <li>When the LED blinks</li> </ul>       | iscs                           |

# How to store and clean

- How to store discs
- How to clean discs

# Troubleshooting

Troubleshooting

Caution: possible errors

# Specifications

Product specifications

🚹 Тор

SAMSUNG

TURN ON TO

Free Manuals Download Website <u>http://myh66.com</u> <u>http://usermanuals.us</u> <u>http://www.somanuals.com</u> <u>http://www.4manuals.cc</u> <u>http://www.4manuals.cc</u> <u>http://www.4manuals.cc</u> <u>http://www.4manuals.com</u> <u>http://www.404manual.com</u> <u>http://www.luxmanual.com</u> <u>http://aubethermostatmanual.com</u> Golf course search by state

http://golfingnear.com Email search by domain

http://emailbydomain.com Auto manuals search

http://auto.somanuals.com TV manuals search

http://tv.somanuals.com